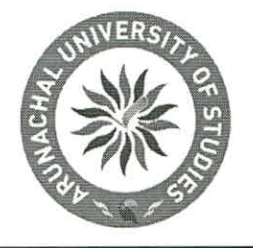

## Office of The Controller of Examinations **ARUNACHAL UNIVERSITY OF STUDIES**

(Established under section 2(f) of University Grants Commission Act, 1956) (Vide Act 9 of 2012 the Arunachal University of Studies Act, 2012) E mail: examination@arunachaluniversity.ac.in, Website : www.arunachaluniversity.ac.in

### Ref No.: F.No.1.1.2/AUS/ Circular/2020/June-2 Dated: Monday, June 8, 2020

## Circular

All the students are here by informed that the Academic 2020 University Examinations for Academic Session 2020 are scheduled from June 30, 2020 and the examination form for the same is available on the University website.

All the students are hereby requested to submit their Examination form online as per the attached guidelines.

Note: No Examination form will be accepted online if any dues are pending. And, without filling the Examination form student is not allowed to appear in the Academic 2020 University Examinations

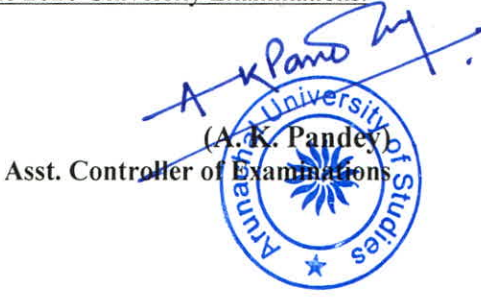

Encl: Guidelines for filling the Examination form.

#### Copy above Information to:

- 1. PS to Hon'ble Pro Chancellor
- 2. PS to Hon'ble Vice Chancellor
- 3. Registrar
- 4. Jt. Registrar
- 5. All Deans and Directors
- 6. All Faculty Members
- 7. Administrative Office (with a request to publish the same on University Notice Board)
- 8. IT Cell (with a request to publish the same on University website)
- 9. All Concerned Students
- 10. University Notice Board
- 11. Guard File

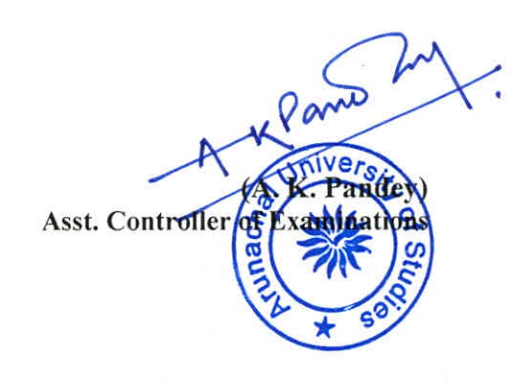

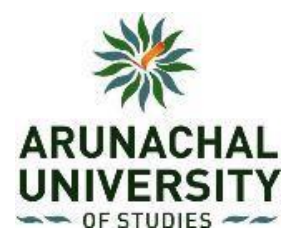

# **Guidelines for filling the Examination Form**

**1.** Open University official Website " [https://www.arunachaluniversity.ac.in/"](https://www.arunachaluniversity.ac.in/)

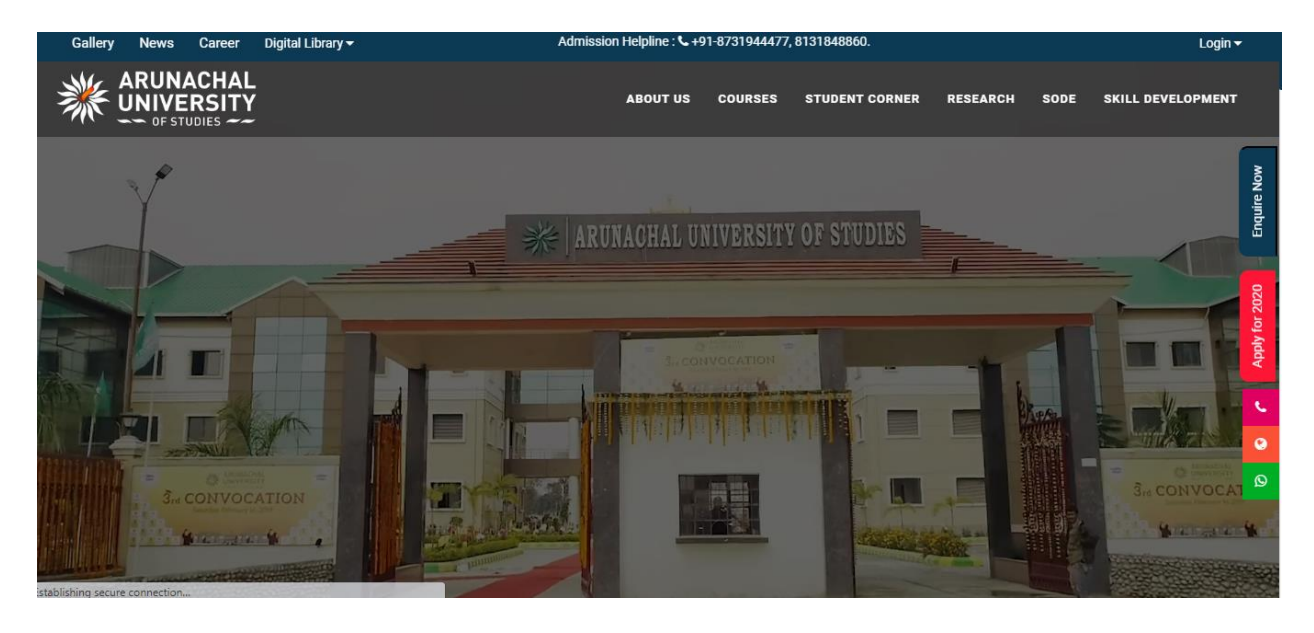

**2.** Click on the **STUDENT CORNER** Tab on the website.

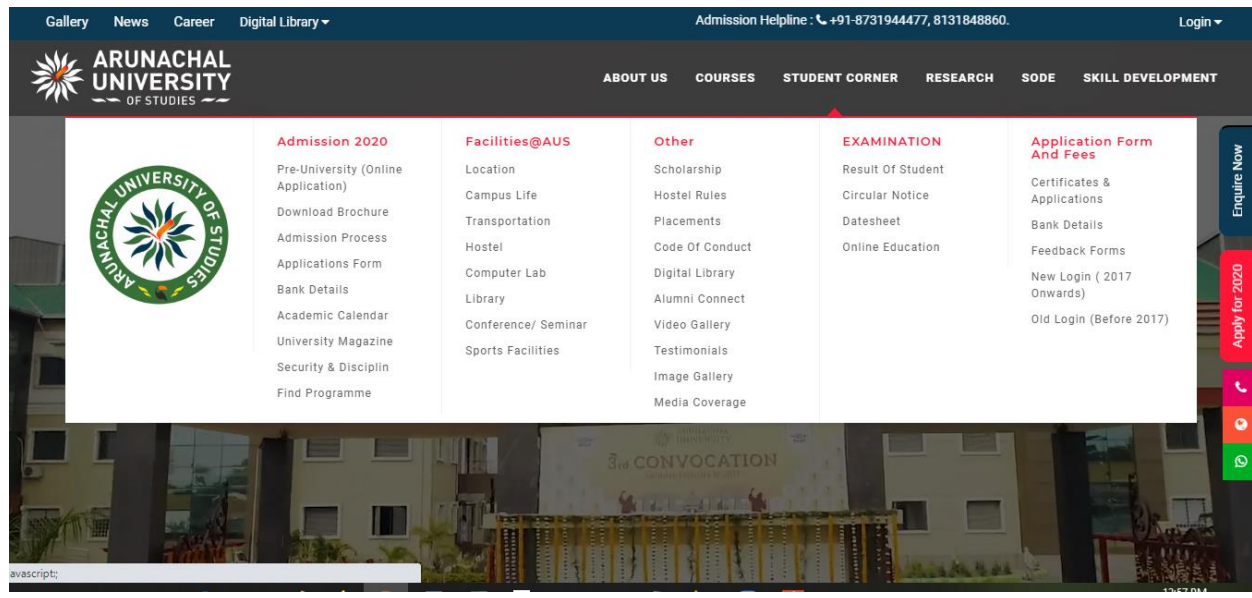

**3.** Go to Examination Section and Click on the **Result of Student**.

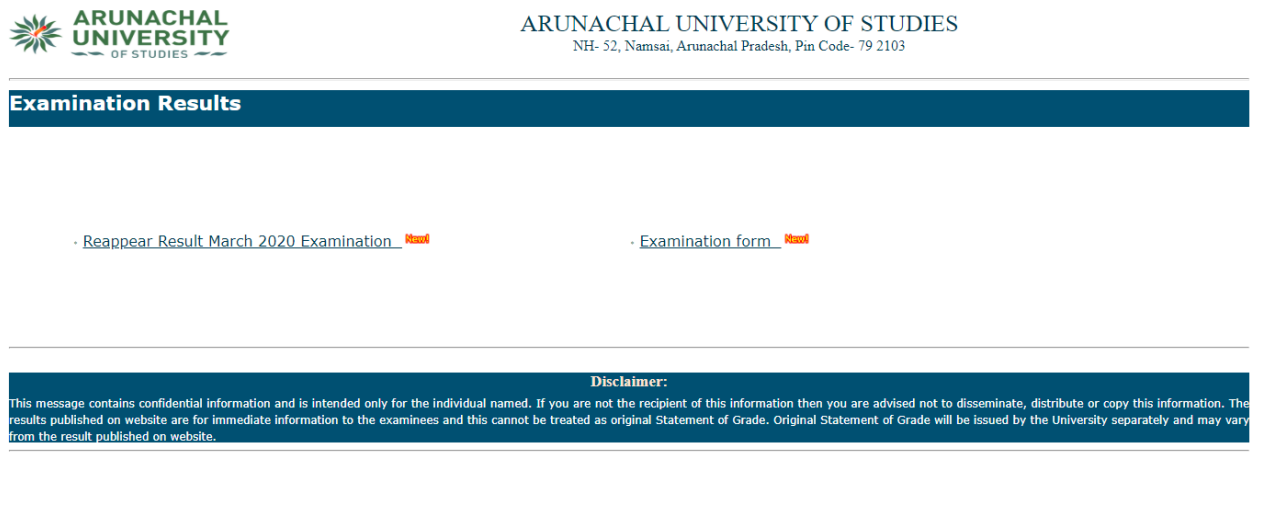

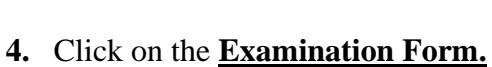

esults.arunachaluniversity.ac.in/eform/enroll.aspx

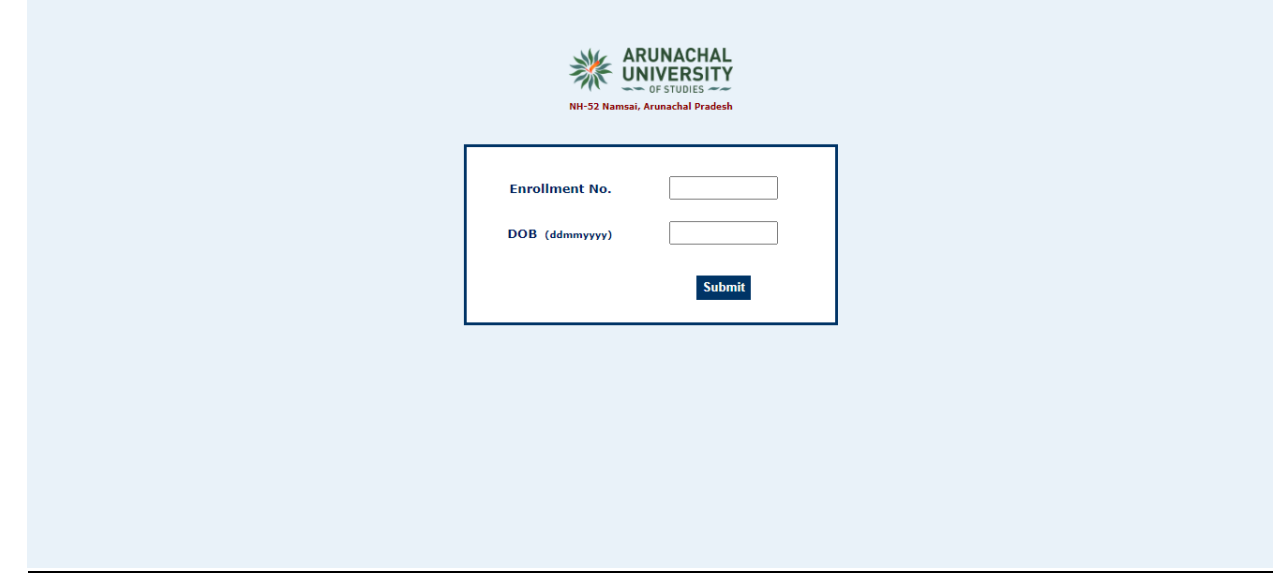

**5.** Enter your Enrolment no. and Date of Birth (ddmmyyyy) and then click submit button. When your examination form is open check all the credentials on the examination form properly.

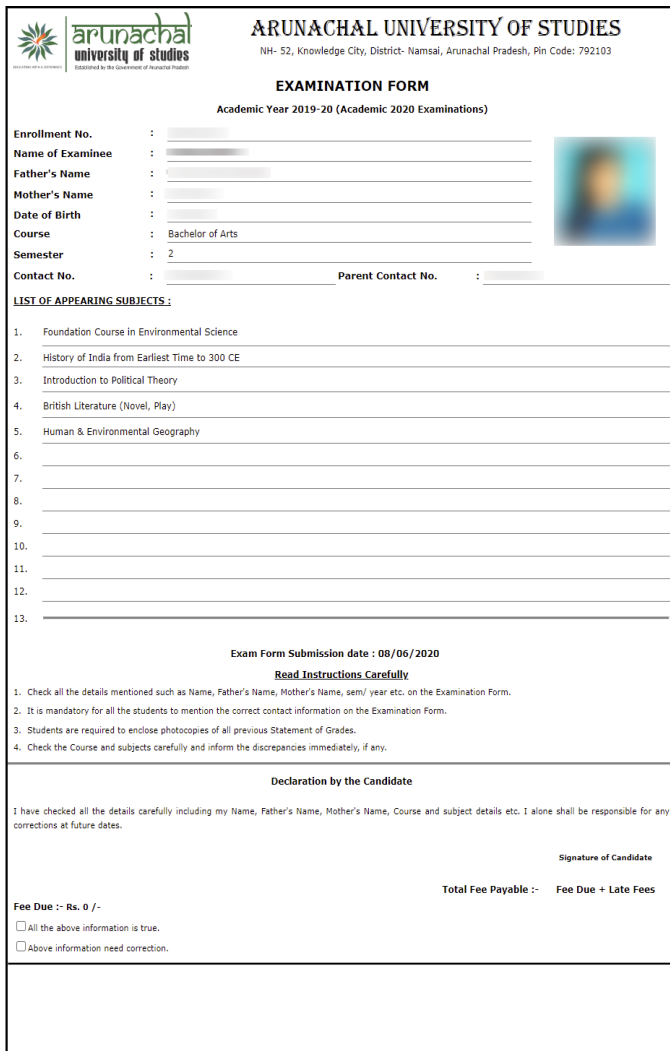

**6.** After checking all the details and if the details are correct and fee status is Rs.0/- then check mark on the box "All the above information is true" and submit the form.

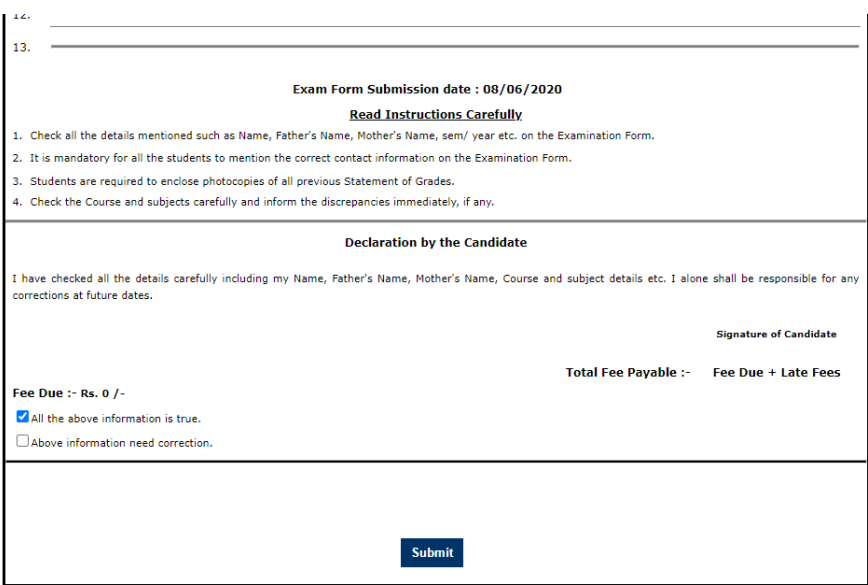

**7.** And if any information need any correction then check box "Above information need correction" and for correction kindly select from the list and enter the correct information and submit the form.

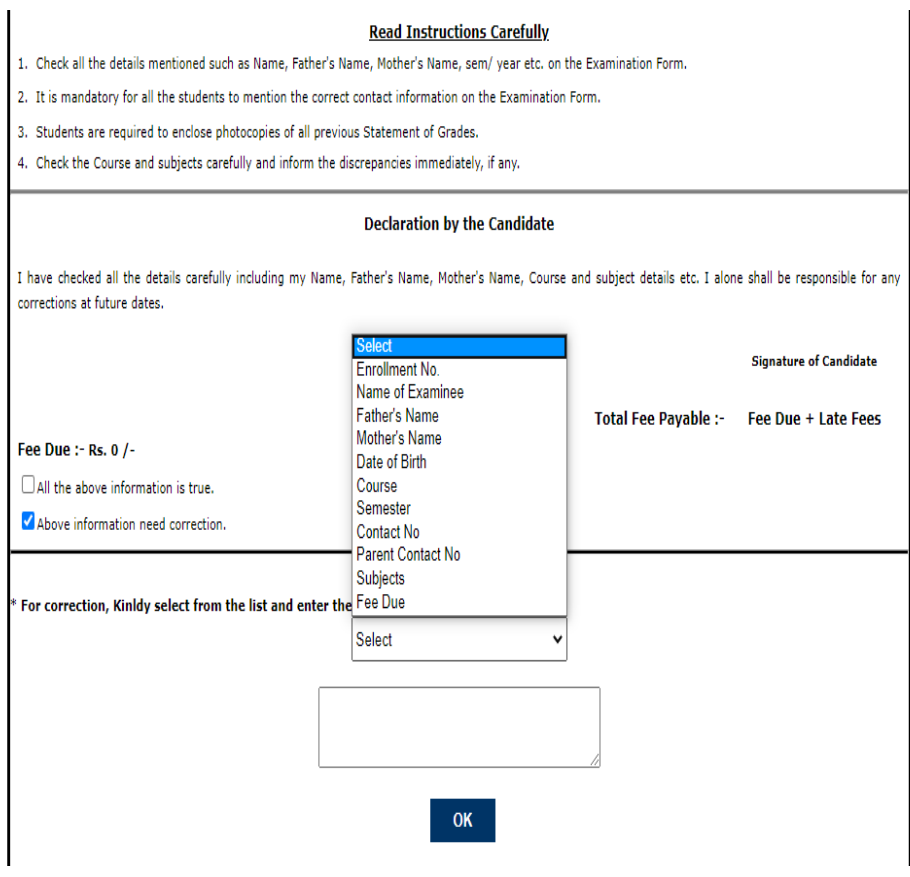

**8.** And, if the examination form shows any fee outstanding then you have to contact University office or write an email to [examination@arunachaluniversity.ac.in](mailto:examination@arunachaluniversity.ac.in) for further processing.

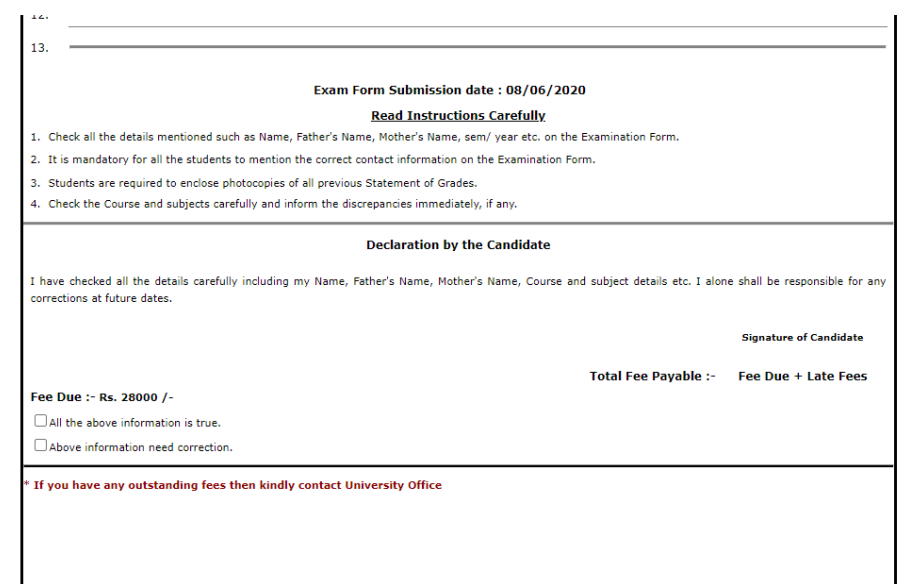